## 3-3.ケアプランデータを受信する場合(2/3)

#### ケアプランデータを受信し、取得する場合 $\blacklozenge$ 侣  $\sum_{\frac{\pi}{2}$ ₾ n Ħ 糾 送信一覧 新規作成 下書き一覧 一括送信 ログアウト ₹ ▽ l ni 受信一覧 送信一覧 新規作成 下書き一覧 一括送信 送信元事業所 **CSV** データ取得 受信日時 メッセージ ファイル名 ファイル種別 名称 バージョン 状況 MM月の報告を申し上げます。 UP1KYO 5555555555 9999999...csv 登録 2023/03/06 事業所E UP2KYO 5555555555 9999999...csv 登録 202208 未  $12:32$ 2023/03/05 M<mark>ト</mark>月の削除報告です。 DLT1KYO\_202304\_44444444444...csv 削除 事業所D 202003 未  $11.76$ 2023/03/05 MM月の削除報告で DLT1KYO\_202304\_3333333333...csv 削除 事業所C 202003 未 11:15 2023/03/05 PDF等 sample.pdf 事業所B 済 2  $11:12$ MM月の報告を申し上げます。 UP1KYQ 2023/03/05 新着のケアプランデータをご利用のPCにダウン 基業所A UP2KY  $11.06$ **UPHOS** 「更新」ボタンをクリックし、相手先事業所が ロードするため、リンク(更新日時)をクリックし、 送信したケアプランデータ等を受信します。 詳細画面にアクセスします。 なお、新着情報は薄い緑の背景色、ケアプラン データをPCにダウンロードした情報は白い背景 色で表示します。 一括取得 C更新 データ取得 ≜ **合** Đ ■■ 砂  $W = -15$ 送信一覧 下肃寺一些 ログアウト 受信日時 2022/07/01 09:15 5 送信元事業所ID  $: 100000000000000$ 「データ取得」ボタンをクリックし、相手先 事業所から送信されたケアプランデータ データ取得状況 : 済 等をPCにダウンロードします。 メッセージ : x月分のファイルを送信いたします。 ダウンロード先は表示される画面で任意 ご確認のほどよろしくお願いいたします。 x月分のファイルについては の場所を指定します。 添付ファイル(CSV) : UP1KYO 123456789 2468135790 20191110102233.CSV データを取得できるのは、1受信につき UP2KYO\_123456789\_2468135790\_20191110102233.CS 1回のみです。 (注意)本システムでは、受信したケア UPHOSOKU\_000000\_123456789\_2468135790\_20192110102233.CSV データ取得状況が済の受信データに プランを印刷や修正をすることは出来 関しては、以前ダウンロードをしたファ 00201.PDE 添付ファイル(PDF) : UPPLAN201912 03000001 イルを参照してください。 ません。 データ取得 戻る

#### 3-3.ケアプランデータを受信する場合(3/3)

#### ケアプランデータを複数取得する場合、一括で取得する場合

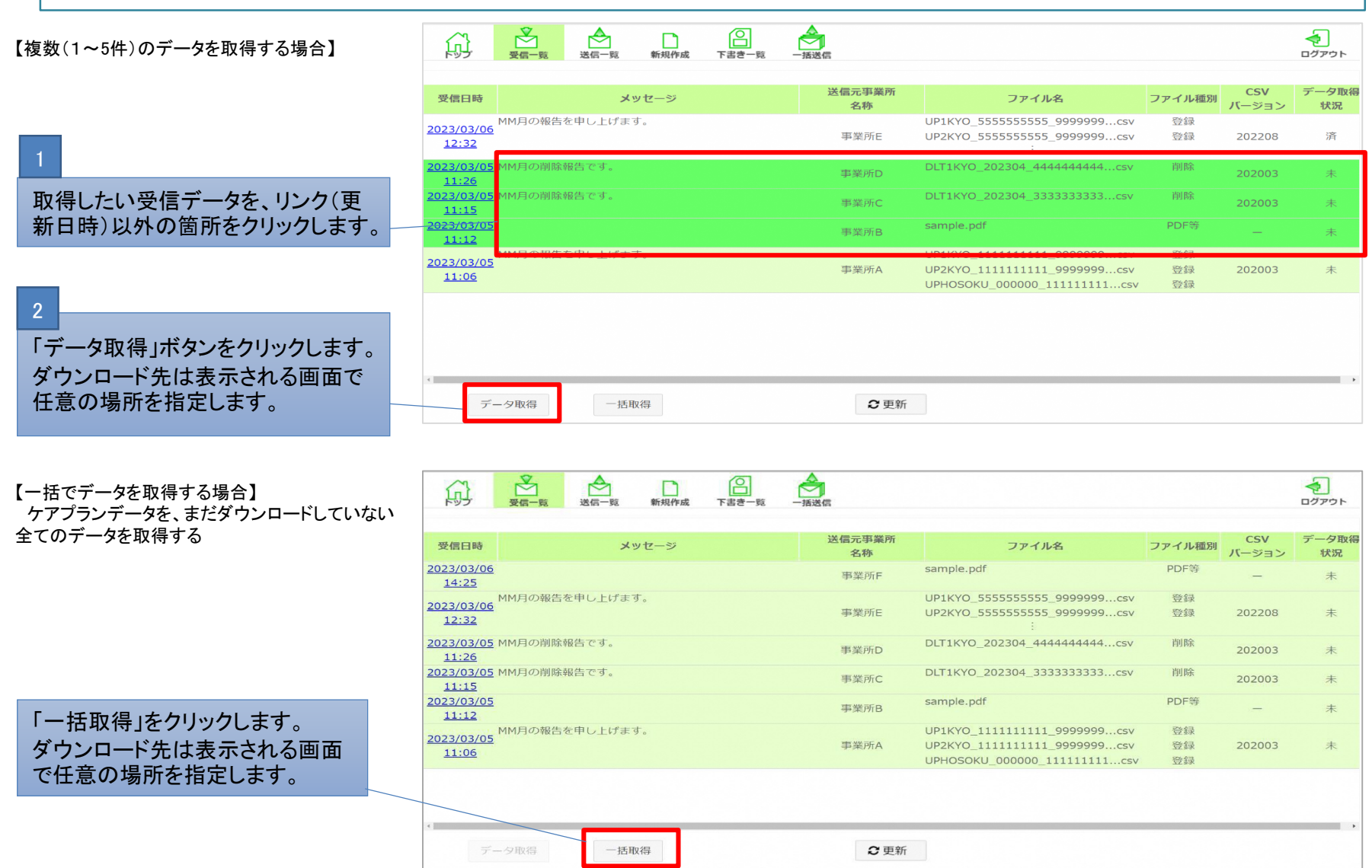

# 3.ケアプラン連携システムシミュレーションツールに ついて

#### ケアプラン連携システムシミュレーションツールについて(1/4)

事業所の皆様からケアプランデータ連携システムの導入効果について、「どの程度費用対効果が見込める かしりたい」、「自身の事業所規模にあうかわからない」といった声がよせられています。 そこで、そのお悩みを解消すべく「かんたんシミュレーションツール」が、令和6年1月30日から下記リンクより ダウンロードできます。ぜひご活用ください!!

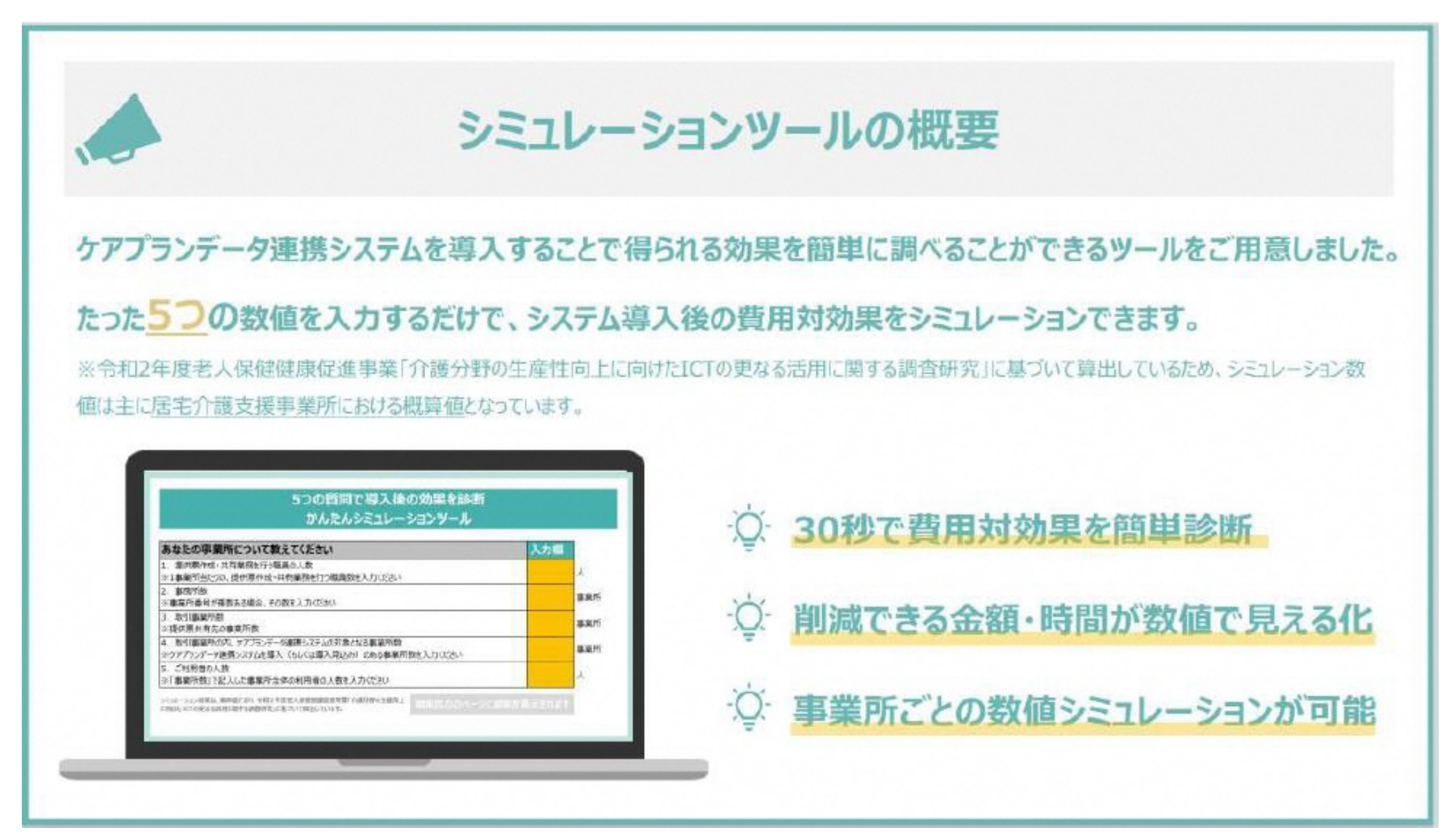

## ケアプラン連携システムシミュレーションツールについて(2/4)

#### 【掲載場所およびダウンロード方法】

- ・ケアプランデータ連携システム ヘルプデスクサポートサイト内からご利用い ただけます。管内介護事業所及び 会員事業所に情報提供いただき、より多く の事業所様に本システムの導入を検討いただけるよう推奨頂きますようお願 いいたします。
- ・下図赤枠内より使い方ガイド(PDF)とシミュレーションツール(Excel ファイ ル)をダウンロードできます。

 $J \vee J$ : https://www.careplan-renkei-support.jp/message/index.html

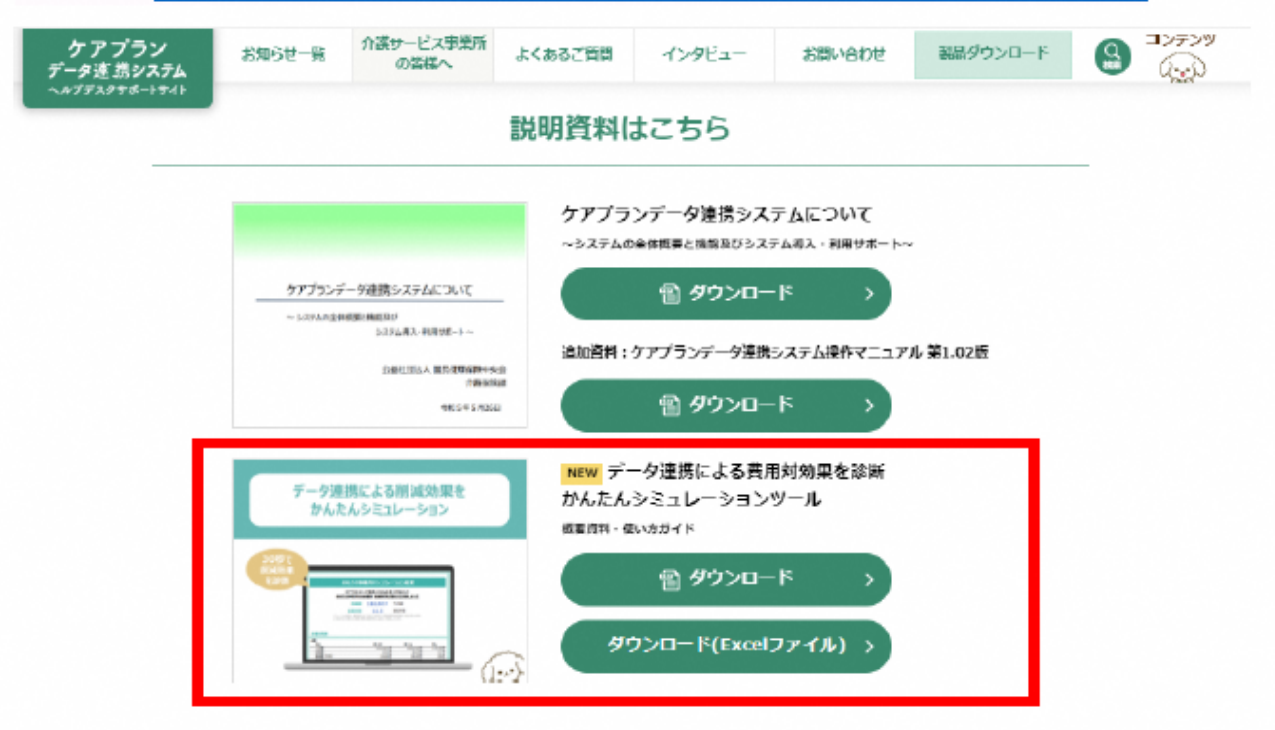

ケアプラン連携システムシミュレーションツールについて(3/4)

#### ・シミュレーションツールの概要/使い方ガイドも掲載しています。

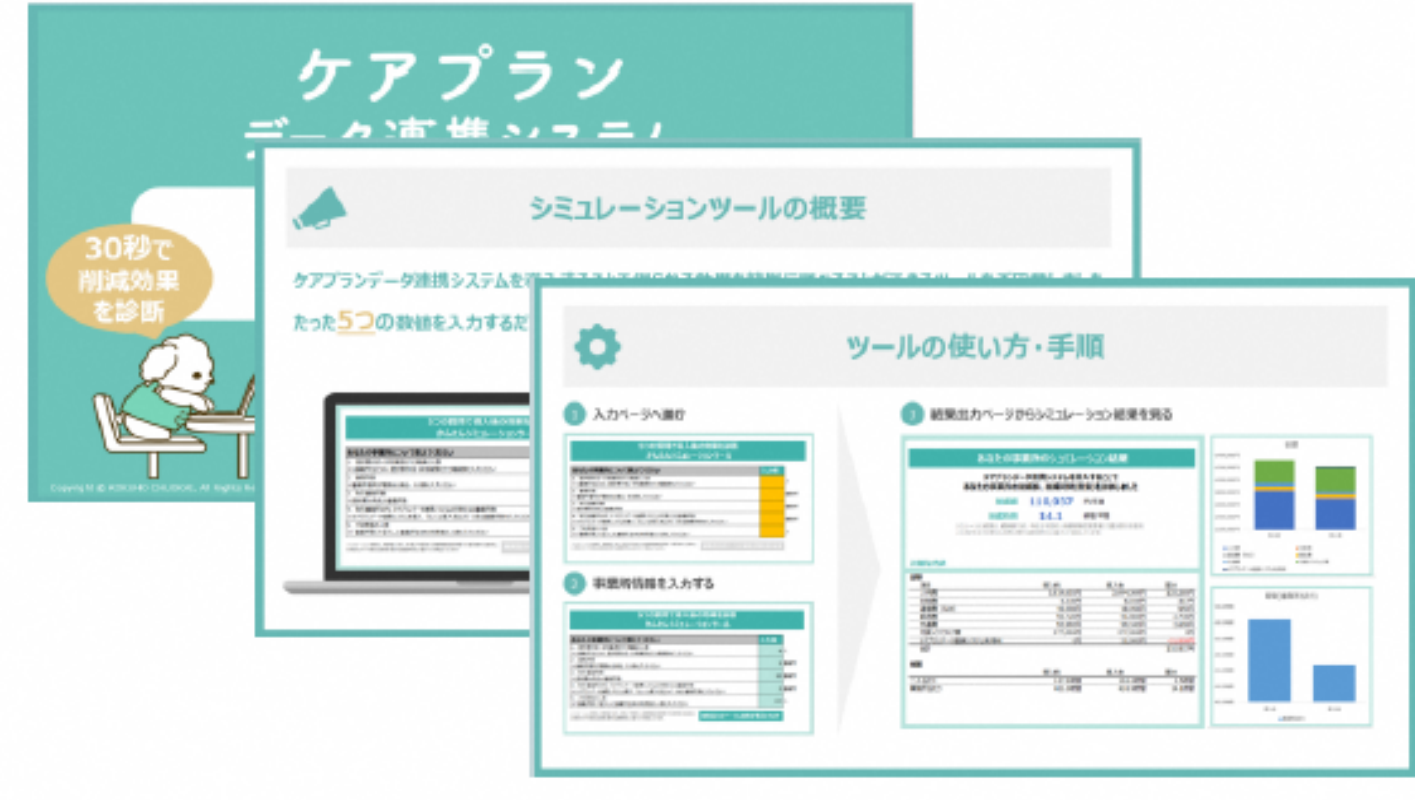

## ケアプラン連携システムシミュレーションツールについて(4/4)

【ケアプランデータ連携システムに関するお問い合わせ先】

- ・ケアプランデータ連携システムヘルプデスクサポートサイト問い合わせフ オーム (https://www.careplan-renkei-support.jp/contact/index.html)
- ・雷話番号: 0120-584-708 受付時間: 09:00~17:00 (土日祝日は除く)

また、ヘルプデスクサポートサイトを大幅リニューアルしました。サイトデザ インのリニューアル、有識者様やご利用事業所様のインタビューページ、ならび に公式キャラクター「ケアプー」のコンテンツページなどを新設しました。 リンク: https://www.careplan-renkei-support.jp/

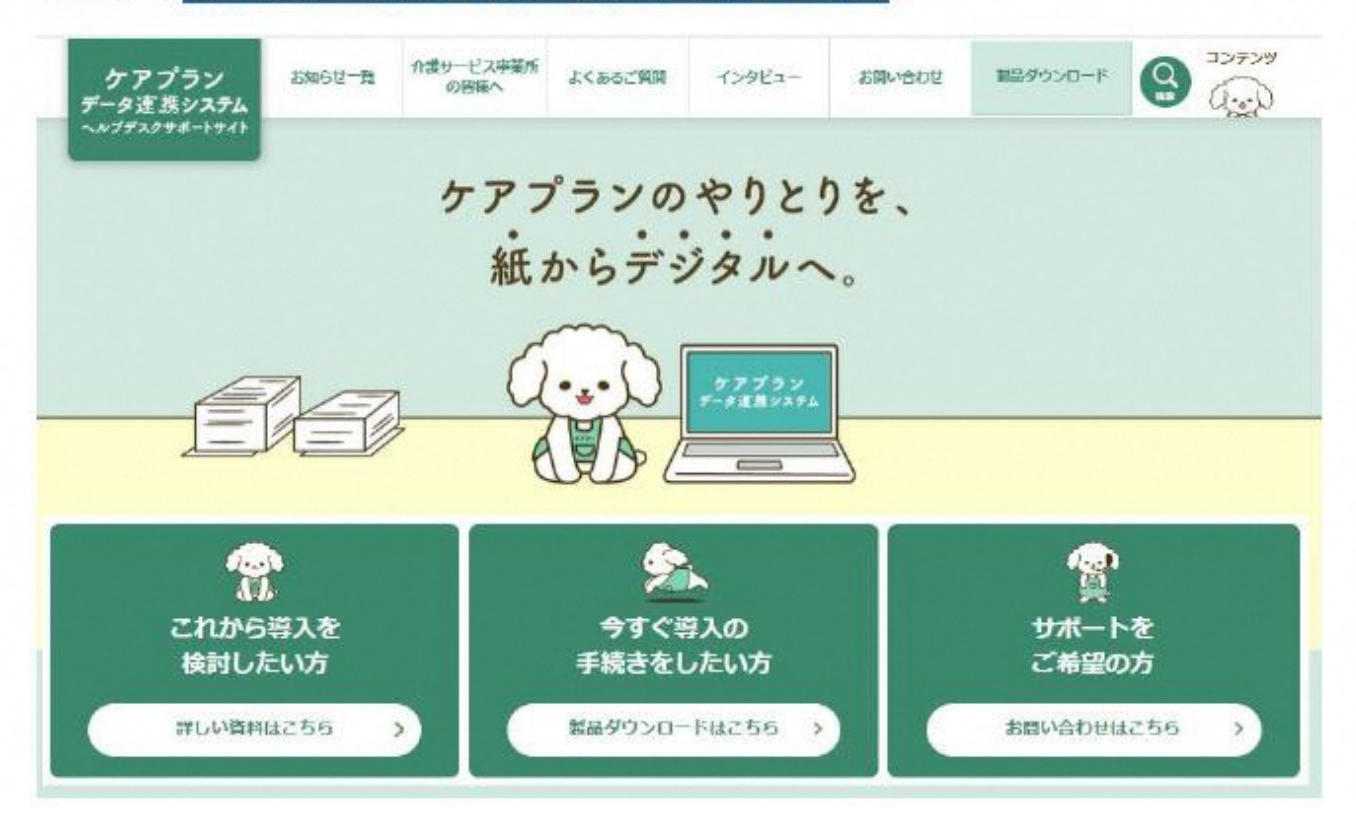